# **biz2credit CPA.com CPA Business Funding Portal** Live PPP Service Updates

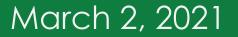

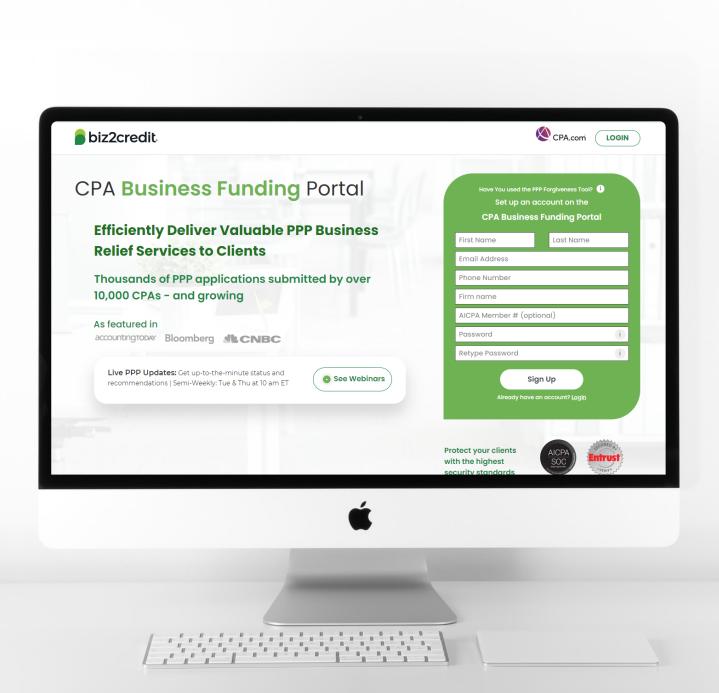

Operational Updates from the CPA Business Funding Portal Team

# Updates to Your Experience

### ✓ New 2483 Forms (2.17 version)

- Frror code messages on
   View Application page
- Sort dashboard by applications

Featured

<sup>-</sup>eatured

<sup>=</sup>eaturec

- Updates to PPP forgiveness
- PCPS Pro Tips in PPP application process
- Add ACH details for clients (Paid subscribers)

- Status sync with client dashboard enhancements
- Resource hub now available
- New client dashboard views
- Updated status descriptions
- Loan amount & E-Tran on
   View Application page

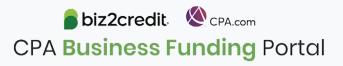

#### PHASED RELEASE OF ERROR CODES IS NOW IN PROGRESS

# MOST COMMON MOST COMMON Error Code Detail

65+

Different types of SBA

Validation Error have

been observed in the program so far.

| E0094  | Our automated routines have determined that there is a mismatch between business TIN/SSN and Borrower TIN/SSN. Please ensure that the correct TIN/SSN type is selected for the business and all principals. |
|--------|----------------------------------------------------------------------------------------------------|
| E00204 | Please ensure you are applying to the SBA as a second draw. We have detected that you are attempting to process this loan as a First Draw and our system detected that you already have a PPP Loan. Error:  |
| E0196  | Our automated routines have determined that there is likely a problem with the principal ownership percentage. Please ensure that the ownership percentage for this business type equals 100%.              |
| E0004  | For a Second Draw PPP Loan, you must provide the First Draw (or original PPP)<br>loan number.                                                                                                    |

There is no definitive guide to resolving all of these from the SBA at this time.

### Biz2Credit Steps to Identifying Error Resolutions

- 1. Identify error;
- 2. Prioritize based on frequency;
- Update application and resubmit (automatic);
- 4. Identify errors available for borrower resolution;
- 5. Provide suggested resolution on dashboard for borrower.

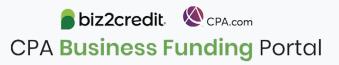

### Error Code Updates on Biz2Credit Dashboard

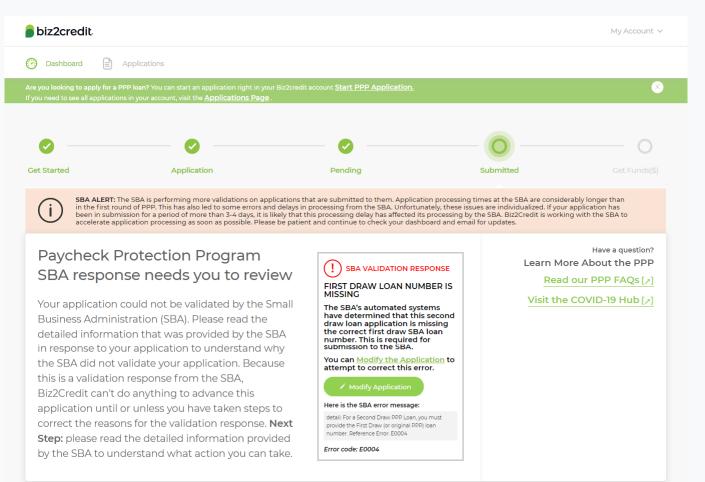

There is no guarantee that an application will be accepted by the SBA following resubmission. Validation Errors and SBA credit decisions are at the discretion of the SBA.

Follow updates posted on Biz2Credit dashboards for the most up to date information about applications

Updates on the client's Biz2Credit dashboard are often the fastest way to get news about your application. From the View Application page you will also be able to see the information that is being posted to the client's dashboard.

As new Validation Error information comes to light we are publishing actions on your dashboard.

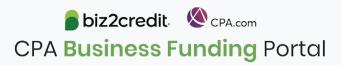

# Error Codes Explained: E0004

| A                                                                                                    | pplication View                                                                                                    |                                                                                                    |                                                                            |                                        |                                                                                                    |                   |                                                     |      |
|----------------------------------------------------------------------------------------------------|----------------------------------------------------------------------------------------------------|----------------------------------------------------------------------------------------------------|----------------------------------------------------------------------------|----------------------------------------|----------------------------------------------------------------------------------------------------|-------------------|-----------------------------------------------------|------|
| 🛢 biz2credit                                                                                                    | CPA View                                                                                                    |                                                                                                    |                                                                            |                                        |                                                                                                    |                   |                                                     |      |
| C Dashboard E Applications                                                                                                    |                                                                                                    |                                                                                                    |                                                                            |                                        |                                                                                                    |                   |                                                     |      |
| Are you looking to apply for a PPP loan? You can start an application righ<br>If you need to see all applications in your account, visit the <u>Applications</u>                                                                                                    |                                                                                                    | ٢                                                                                                    | Application for MOCK<br>Application Status: Not Accep<br>Case ID: 254874   | 1999 (1976) - 1993 (19                 | PP18211)                                                                                                    |                   |                                                     |      |
| Get Started Application                                                                                                    | Pending                                                                                                    | Submitted Get Funds(\$)                                                                                                    | SBA VALIDATIO                                                              |                                        |                                                                                                    |                   |                                                     |      |
| <ul> <li>SBA ALERT: The SBA is performing more validations on applications that are submitted to them. Application processing times at the SBA are considerably to in the first round of PPP. This has also led to some errors and delays in processing from the SBA. Unfortunately, these issues are individualized. If your application processing as soon as possible. Please be patient and continue to check your dashboard and enail for updates.</li> <li>Paycheck Protection Program SBA response needs you to review.</li> <li>Your application could not be validated by the Small Business Administration (SBA). Please read the detailed information that was provided by the SBA.</li> </ul> |                                                                                                    |                                                                                                    | submission to the SBA<br>Your client can now mo<br>Here is the SBA error m | odify the application by l<br>ressage: | f that this second draw loan applica<br>ogging into their Biz2Credit accoun<br>the First Draw (or original PPP) loan num | e.                | ct first draw SBA loan number. This is required for |      |
| in response to your application to understar<br>the SBA did not validate your application. B<br>this is a validation response from the SBA,<br>Biz2Credit can't do anything to advance this<br>application until or unless you have taken st<br>correct the reasons for the validation respon<br><b>Step:</b> please read the detailed information p                                                                                                    | You can Modify the Application to<br>attempt to correct this error.       Modify Application       Pers to       Here is the SBA error message:       detail: Our automated routines have determined<br>that there is ammatch between builness<br>up uided ININSS Nesse ensure that | Email us or call the hotline 855-415-4632<br>IMPORTANT NOTICE ABOUT CALL VOLUMES:<br>We are receiving high call volumes. Besponses will<br>be delayed and your call may not go through. We<br>strongly recommend emailing our support address<br>about program or technical questions. | Previous Loan<br>Information<br>View                                       | Eligibility                            | Business Information                                                                                                    | Ownership<br>View | Covernment<br>Declarations                          |      |
| by the SBA to understand what action you                                                                                                    |                                                                                                    |                                                                                                    |                                                                            |                                        | CF                                                                                                    |                   | credit. & CPA.com                                   | orte |

### Error Codes Explained: E0196

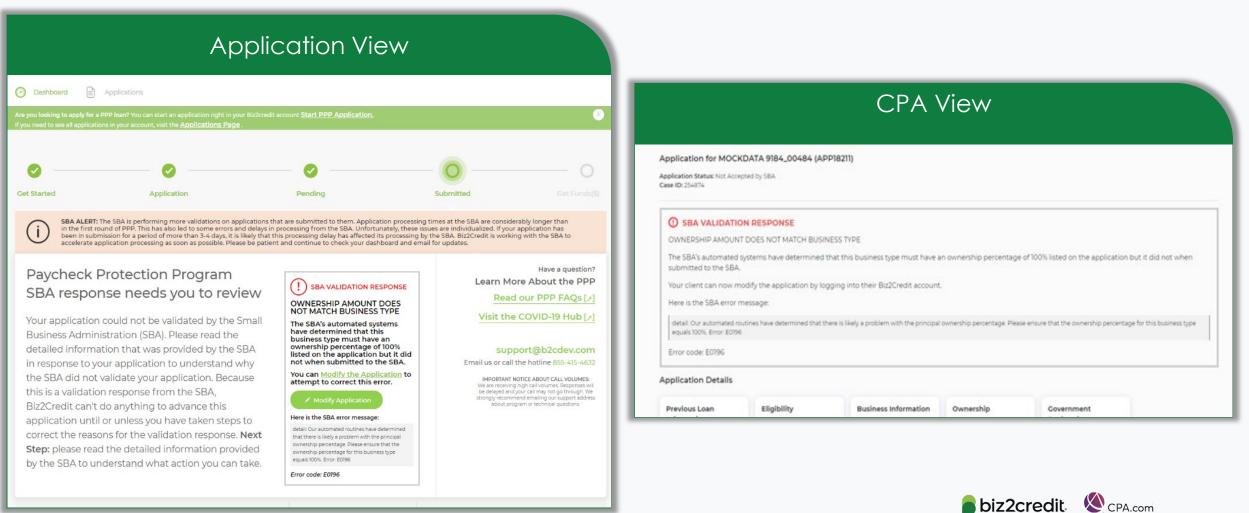

CPA Business Funding Portal

### Error Codes Explained: E00204

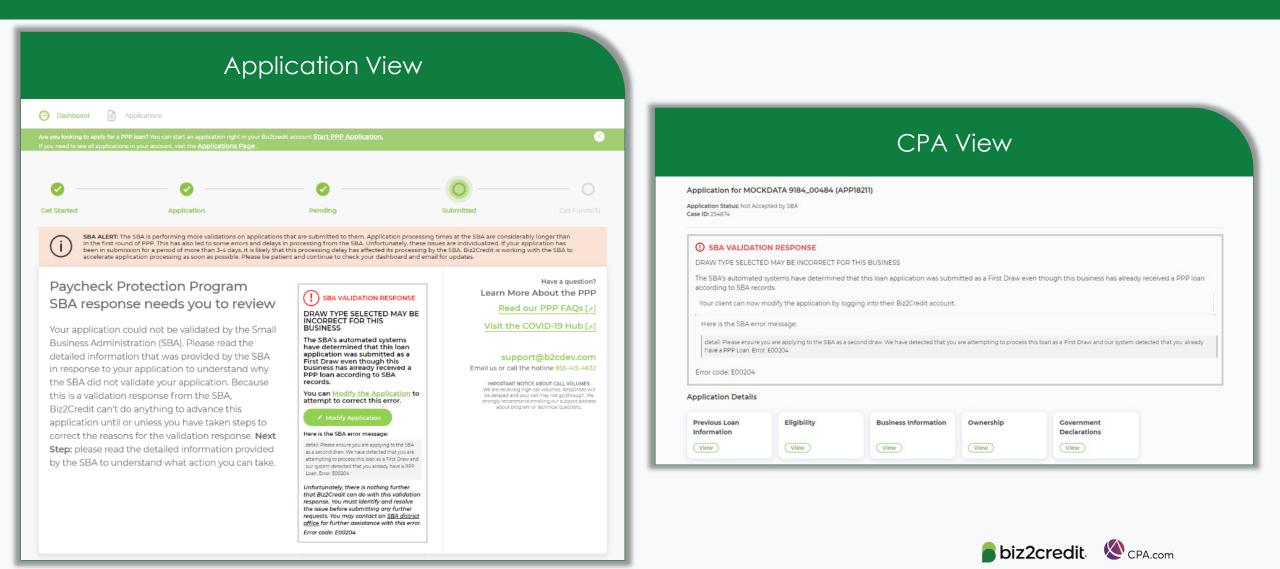

**CPA Business Funding** Portal

### New Feature: Funnel Overview

#### Visualize application progress across practitioners from a single screen.

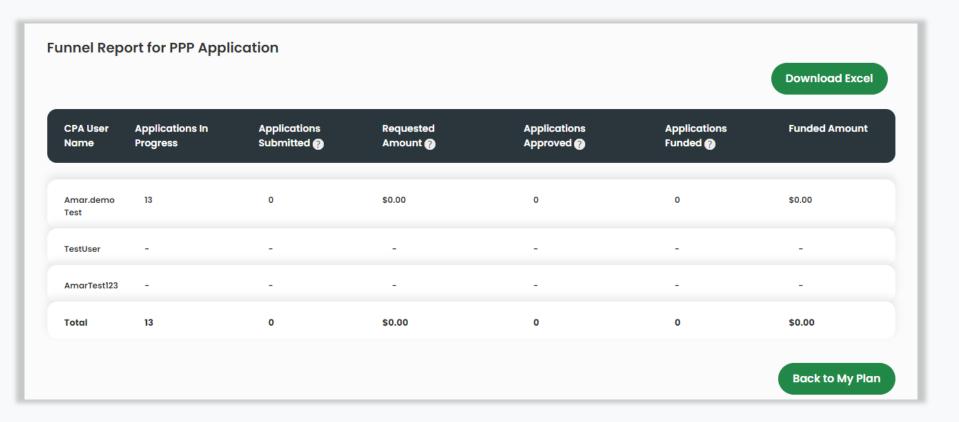

**biz2credit CPA.com CPA Business Funding** Portal

### New Feature: Funnel Overview

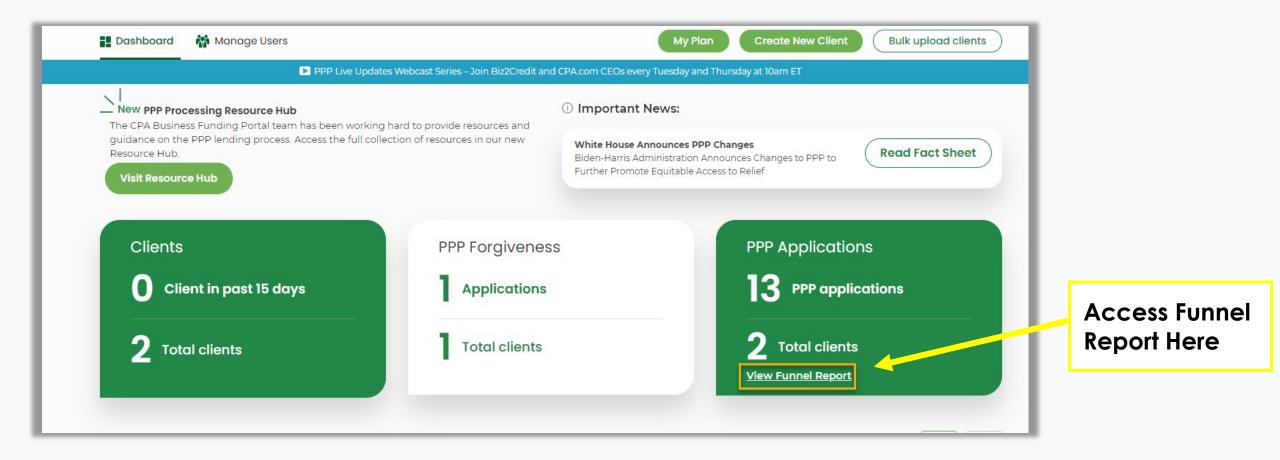

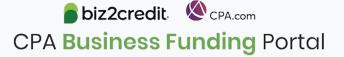

# New Feature: Add ACH Details

Borrower's Bank Account Information (Optional): Please provide the borrower's bank account information so we can disburse funds if the loan is approved by SBA. The loan application still has to receive final verification and the borrower must complete the loan closing process before the borrower's business will receive funds. Void Check (0) Dupload Last Month's Bank Statement (0) D Upload Bank Name Business Name on Account Account Numbe Re-enter Account Number Routing Number Save 6 Submit

Available soon for Premium and Enterprise subscribers, the option to add a client's ACH information prior to application submission

> From the Application Overview page (during document upload process) you can now add a client's deposit account information and verifying documents to the application for even faster processing on submission through the CPA Business Funding Portal.

**BENEFIT:** Faster queueing into the verification process post-SBA acceptance.

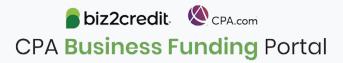

# **Summary and Key Takeaways**

#### **SBA Announcements**

SBA will be making announcements soon so watch this space for updates on how it will affect your clients' applications

New regulations require time to process and incorporate into the Portal – plan accordingly

#### **New Features**

Look for the ability to **add ACH details** on new PPP applications your firm is submitting

Check your firm's application funnel report for a picture of the processing status for your firm

Assist clients with resolving available error codes – more to be released in coming days

#### **Tips & Best Practices**

Watch the recap videos available on CPA.com

CPA.com/PPPresources

Join us on Thursday at 10am ET

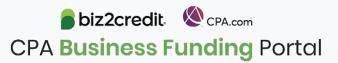